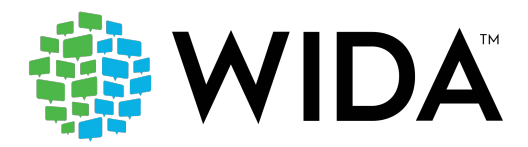

## **Test Administrator Troubleshooting**

If you run into a system message, here are some ideas:

- Reboot the machine. Does the error still occur?
- Can you move the student to a different computer within the same lab or mobile laptop cart? Does the error still occur?
- Mark the affected computer with a sticky note and notify your IT department.
- If IT cannot resolve the issue, have them call DRC Customer Service with the reporting information in the table following.

## **System Status Indicator**

On the WIDA AMS login page, you will find a link to the DRC System Status Indicator. If you believe that the technical issues you are experiencing may be due to a system outage, please follow the link on this page for confirmation that all systems are working as expected. The WIDA AMS User Guide contains more information about this feature.

## **Student Status Dashboard**

While students are testing, you are able to monitor their progress through test sessions to ensure all students have fulfilled the necessary requirements for ACCESS for ELLs 2.0 testing. Information on using this feature of WIDA AMS is found in the WIDA AMS User Guide, as well as in the tutorials within the training course. Please note that accessing this function requires specific permissions in WIDA AMS and may require the assistance of a Test Coordinator.

## **Common Error Messages and Troubleshooting Steps**

The following table outlines common errors that occur during online test administration. For errors that are not listed on this table, please refer to the Technology page of the WIDA website for the most up-todate information.

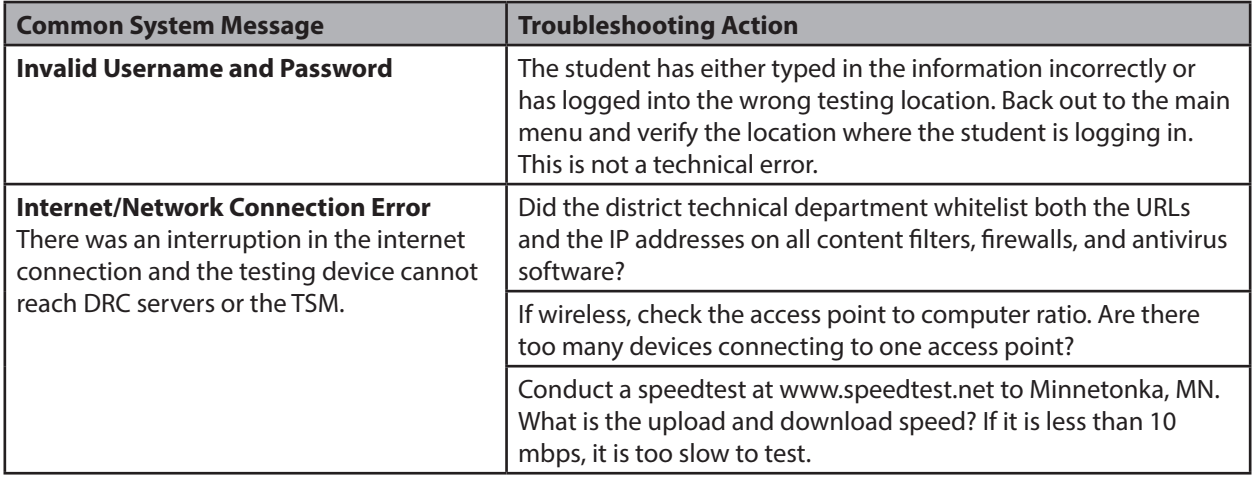

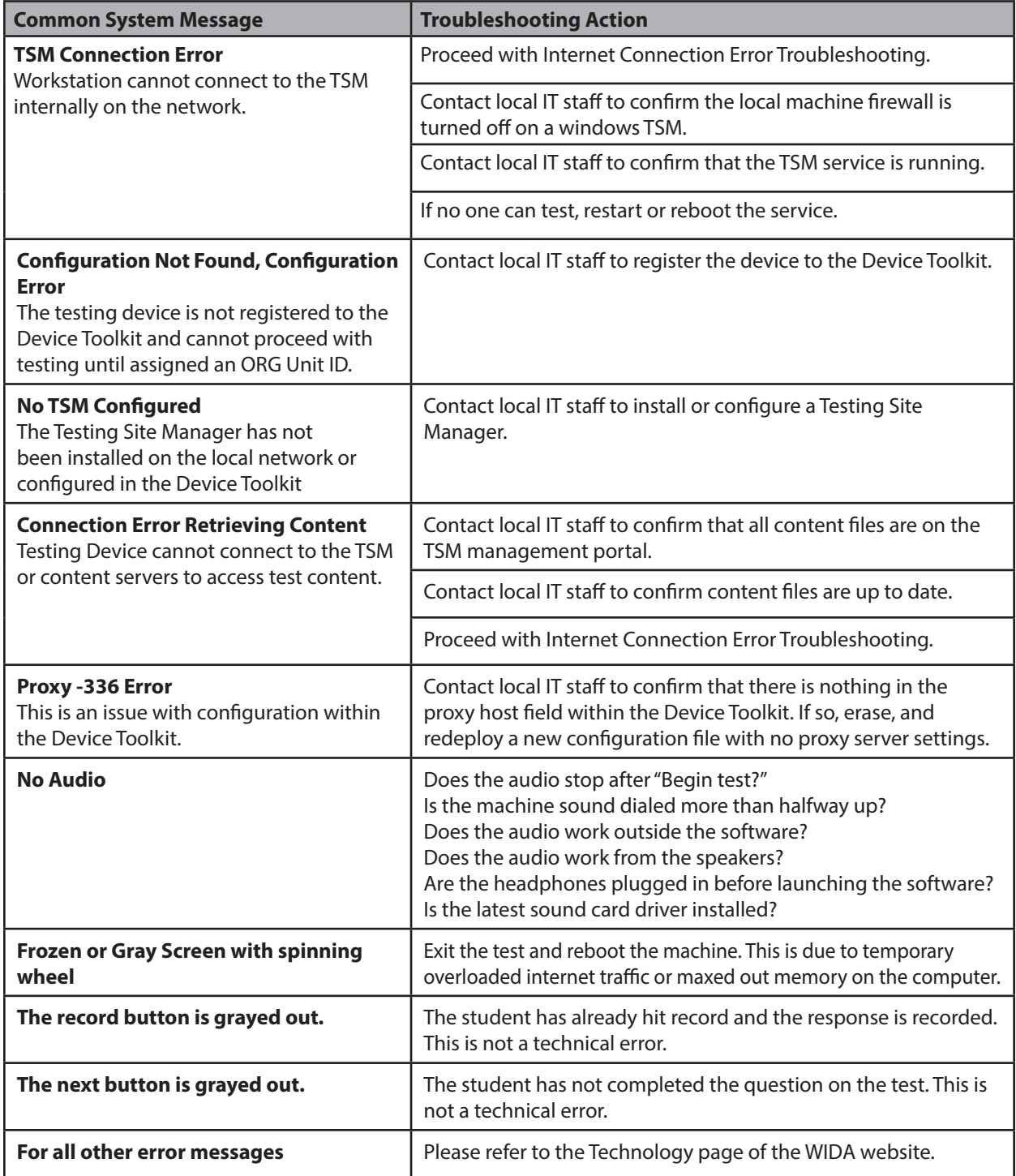

If after troubleshooting there are still issues with testing, complete the table below and contact DRC customer service with the completed information.

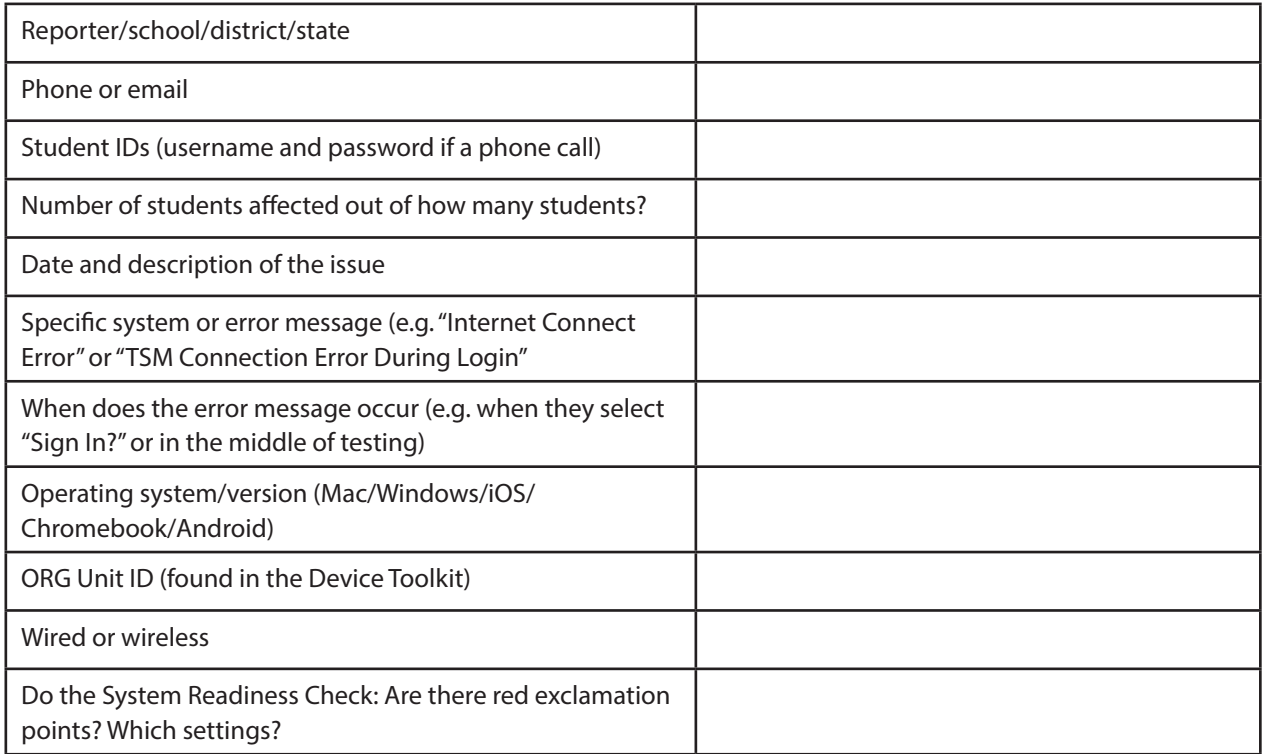